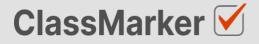

# Import Multiple Response Questions with CSV

User Guide

This guide will take you through the correct format to use for importing multiple response questions on ClassMarker.com

## Import multiple response questions with CSV - Key considerations

- Maximum 50 Questions per import file.
- When uploading your import file, questions are displayed for accuracy checking before saving to your account.
- Import files must be saved as .CVS comma separate format, with UTF-8 character encoding (See below).

#### Let's get started

- 1. Download a sample CSV file from: https://www.classmarker.com/docs/importquestions/classmarker-multiple-response-question-typetemplate.csv
- 2. Fill in your Questions and Settings into the correct columns using the below format.

**TIP**: If you have Questions and Answers in a separate excel file, you can copy columns of Questions and Answers directly into your ClassMarker Import file.

#### Sample question

| Ine          | e correct ways to lift a heavy object is to:     |  |
|--------------|--------------------------------------------------|--|
|              | Bend your back                                   |  |
| $\checkmark$ | Bend your knees                                  |  |
| $\checkmark$ | Keep you back straight                           |  |
|              | Lean to the side                                 |  |
|              | Keep the object as far away from you as possible |  |

#### **Columns titles and row values**

The first **row** in your CSV file will always indicate the **type of question** you are importing, followed by **column titles**. To allow ClassMarker to understand which q**uestion type** is being uploaded:-

| Cell A1 always indicates the question type.                       | Question type: multipleresponse |  |
|-------------------------------------------------------------------|---------------------------------|--|
| Column A will then repeat the question type for each Question row | multipleresponse                |  |

#### Key: Required Columns, Optional Columns

| 1 | A L                                | В               | С               | D              | E                      | F                | G                                     |
|---|------------------------------------|-----------------|-----------------|----------------|------------------------|------------------|---------------------------------------|
| 1 | Question type:<br>multipleresponse | Parent category | Category        | Random answers | Grade style            | Correct feedback | Incorrect feedback                    |
| 2 | multipleresponse                   | Safety          | Lifting objects | No             | Off                    | Well done        | That is incorrect,<br>please refer to |
| 3 | multipleresponse                   | Safety          | Alarms          | Yes            | Partial with deduction | Well done        | That is incorrect, please refer to    |

| Column | Column title                     | Question rows values                                                 | Description                                                                                                    |
|--------|----------------------------------|----------------------------------------------------------------------|----------------------------------------------------------------------------------------------------|
| Α      | Question Type:<br>multiplechoice | multiplechoice                                                       | Always indicates the question type.                                                                                                    |
| В      | Parent category                  | Name of your parent category                                         | Create these in ClassMarker before uploading.                                                                                                    |
| С      | Category                         | Name of your category                                                | Create these in ClassMarker before uploading.                                                                                                    |
| D      | Random answers                   | Yes<br>No                                                            | Yes<br>Randomize answer options.<br>No<br>Not randomize answer options.                                                                                                    |
| E      | Grade style                      | Off<br>Partial with deduction<br>Partial points without<br>deduction | Off<br>Full points for full all correct answers,<br>zero points if an error is made.<br>Partial with deduction<br>Remove partial points for incorrect<br>answers.<br>Partial points without deduction<br>Do not remove points for incorrect<br>answers. |
| F      | Correct feedback                 | Question feedback text                                               | Shown when answered correctly.                                                                                                    |
| G      | Incorrect feedback               | Question feedback text                                               | Shown when answered incorrectly.                                                                                                    |

|   | н      | I                                             | J       | к              | L                | м                                   | N                 | 0                                       |
|---|--------|-----------------------------------------------|---------|----------------|------------------|-------------------------------------|-------------------|-----------------------------------------|
| 1 | Points | Question                                      | Correct | Answer A       | Answer B         | Answer C                            | Answer D          | Answer E                                |
| 2 | 3      | The correct ways to<br>lift a heavy object is | B,C     | Bend your back | Bend your knees  | Keep you back strai                 | Lean to the side  | Keep the object as<br>far away from you |
| 3 | 4      | What should you do when the fire alarm        | E,J     | Call for help  | Use the elevator | Post it on social<br>media for help | Wait at your desk | Ask the fire warden what to do          |

| Column | Column title | Question rows values          | Description                                                      |
|--------|--------------|-------------------------------|------------------------------------------------------------------|
| н      | Points       | 3                             | Numeric point value. Can be to 1 decimal place.                  |
| 1.1    | Question     | The correct way to lift a box | Your question text                                               |
| J      | Correct      | B,C                           | (,) comma separated. Indicated answer B & C are correct answers. |
| К      | Answer A     | Bend your back                | Answer A text                                                    |
| L      | Answer B     | Bend your knees               | Answer B text                                                    |
| М      | Answer C     | Lean to the side              | Answer C text                                                    |
|        |              |                               | Optons E to I                                                    |
| т      | Answer J     | Use rope                      | Maximum 10 answer options allowed.                               |

NB: Leave All Column titles in place, even when no Answer options exist under them.

### Saving import files as CSV / UFT-8 format

| Character set:                  | Linicod | e (UTF-8)   |             | \$                |          |
|---------------------------------|---------|-------------|-------------|-------------------|----------|
| Character set.                  | Unicod  | e (011-6)   |             | ~                 |          |
| Language:                       | English | (USA)       |             | \$                |          |
| From row:                       | 1       |             |             |                   |          |
| Separator Opti                  | ons     |             |             |                   |          |
| <ul> <li>Fixed width</li> </ul> |         |             | • Fixed wid | dth               |          |
| Tab                             | Comma   | Semicolon   | Space       | Other             |          |
| Merge deli                      | mitoro  | Trim spaces |             | String delimiter: | <b>"</b> |

- 1. Save your file as a .csv file
  - a. IMPORTANT: You must insure the Character set encoding is UTF-8 (See image above)
  - b. Otherwise, single quotes, double quotes, dashes and other characters that are created in Microsoft documents may not display correctly due to incorrect character set encoding. For example you may see:
    - Iõm, Instead of I'm OR
    - I Im, Instead of I'm
  - c. If you see these invalid characters in your CSV file re save your files in UFT-8 Format, or upload your question and edit questions in ClassMarker to replace the correct characters.
- 2. Save with comma separated format
- 3. Save with double quote string delimiters

#### Import your CVS file to ClassMarker.com

See instructions on how to upload your CSV question import files here: <u>https://www.classmarker.com/online-testing/manual/#importquestions</u>